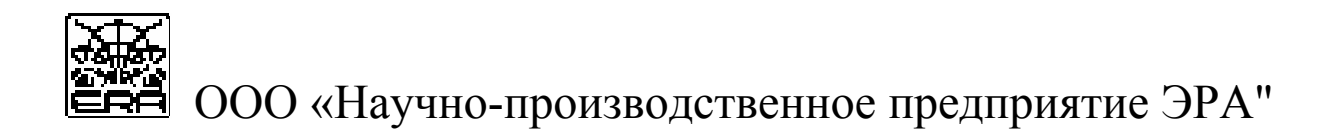

# **АППАРАТУРА ЭЛЕКТРОРАЗВЕДОЧНАЯ ДЛЯ МЕТОДОВ СОПРОТИВЛЕНИЙ И ЕСТЕСТВЕННОГО ПОЛЯ «ERA-MAX»**

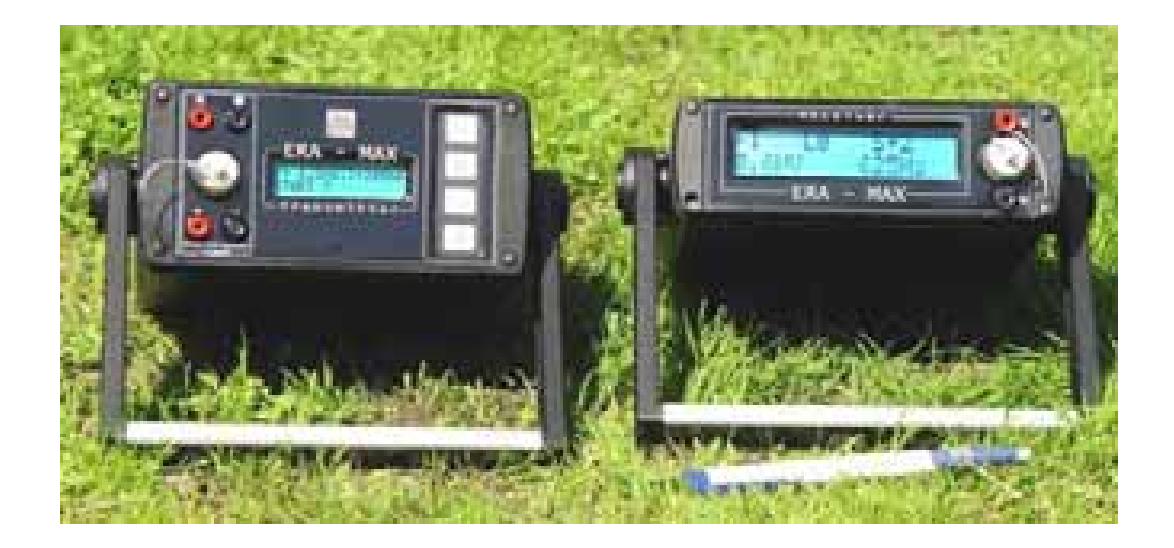

Техническое описание и инструкция по эксплуатации

**Установка для многоэлектродного профилирования и зондирования методом электротомографии «ERA-Multimax» (многоэлектродная приемная коса)** 

С а н к т - П е т е р б у р г

2008

1.1. Техническое описание и инструкция по эксплуатации установки многоэлектродного профилирования и зондирования методом электротомографии «ERA-Multimax» предназначено для ознакомления с техническими характеристиками, её устройством и правилами эксплуатации.

1.2. Многоэлектродная приемная установка «ERA-Multimax» предназначена для использования только в составе аппаратуры «ERA-MAX» и не может эксплуатироваться самостоятельно,

1.3. В данной инструкции по эксплуатации приводятся описания, и технические характеристики, касающиеся только режима использования аппаратуры «ERA-MAX» с многоэлектродной косой. Работа измерителя и генератора аппаратуры в обычном режиме (без многоэлектродных кос) «ERA-MAX» описана в соответствующих технических описаниях.

Общий вид установки «ERA-Multimax» в комплекте с измерителем «ERA-MAX» и генератором «ERA-MAX-LHF» представлены на рис. 1.

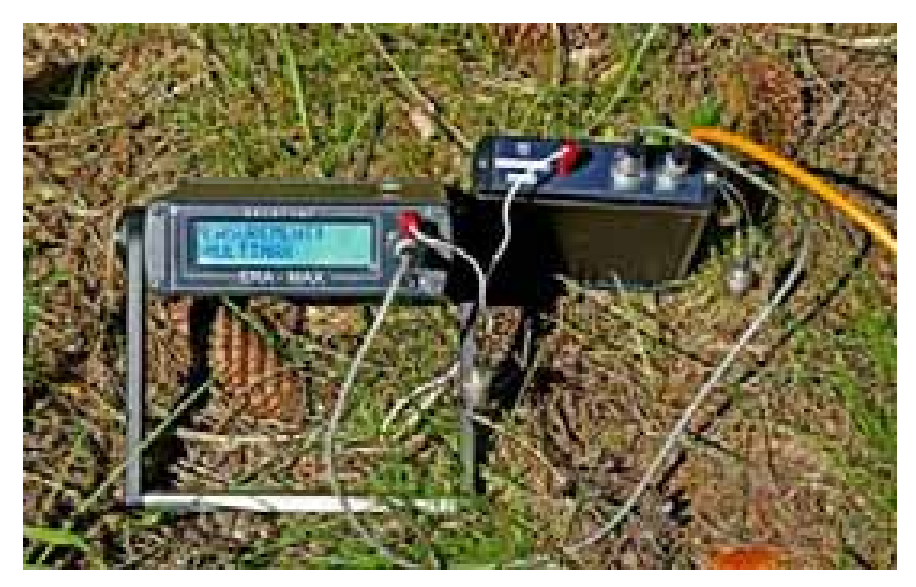

#### **2. НАЗНАЧЕНИЕ И ТЕХНИЧЕСКИЕ ХАРАКТЕРИСТИКИ**

2.1. Многоэлектродная установка «ERA-Multimax» предназначена для проведения электроразведочных работ методом электротомографии и для автоматизации процесса измерений при проведении работ методом ВЭЗ на частотах: 1,22; 2,44; 4,88; 9,76; 19,52; Гц.

2.2. Многоэлектродная установка «ERA-Multimax» состоит из двух составных частей:

1). Адаптер «ERA-Multimax».

2). Многоэлектродная коса «ERA-Multimax». \*

*\* в одной многоэлектродной установке может быть использовано несколько кос.* 

2.3. Рабочими условиями применения аппаратуры являются:

- температура окружающего воздуха от минус 20 до +60 оС
- относительная влажность воздуха до 90 % при 30 оС

• атмосферное давление от 460 до 800 мм рт. ст.

.

.

2.4. Габаритные размеры и масса аппаратуры (с внутренними источниками питания) приведены в табл. 1:

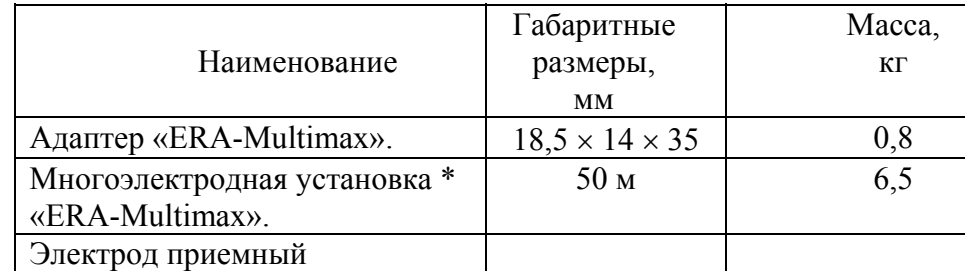

*\* габариты и масса указаны для многоэлектродной установки - 24 электрода с шагом 2 м.* 

2.5. Вес и длина многоэлектродной косы указаны для варианта исполнения: 24 электрода с шагом 2 метра.

2.6. Рабочие частоты многоэлектродных кос: Гц: 1,22; 2,44; 4,88: 9,76; 19,52 Гц.

2.7. Измеритель допускает непрерывную работу в течение 24 часов при сохранении своих технических характеристик.

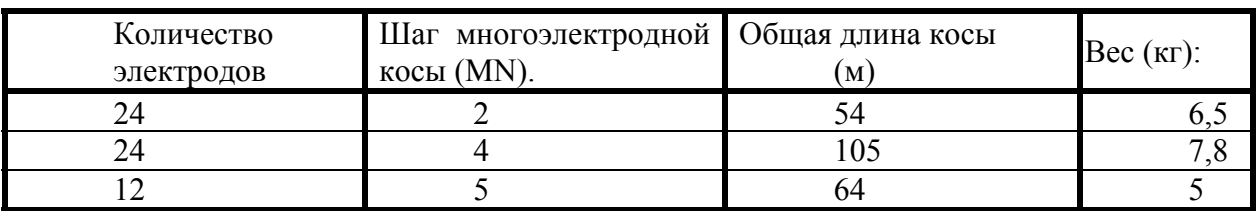

2.8. Варианты исполнения многоэлектродных кос «Multimax».

2.9. По заказу изготовляются установки с любым (не более 120 шт. и длиной не более 1000 м.) количеством электродов, с произвольным шагом (MN).

2.10. Многоэлектродная коса «Multimax» представляет собой соединенные кабелем входные устройства приемной линии MN. Каждое из этих устройств имеет свой уникальный номер в косе, и подключается к многофункциональному разъему измерителя «ERA-MAX» через адаптер «ERA-Multimax», Управление переключением электродов косы осуществляет измеритель «ERA-MAX», в соответствии с протоколом, выбранным режиме «Multimax».

Многоэлектродные косы имеют возможность последовательно соединяться друг с другом с помощью многофункционального разъема на последнем электроде каждой из кос.

2.11. Адаптер «ERA-Multimax» предназначен для согласования управляющих сигналов измерителя с многоэлектродной косой.

2.12. Входное активное сопротивление каждого электрода в косе, в подключенном состоянии, составляет, не менее, 100 мОм.

2.13. Динамический диапазон входных напряжений каждого электрода: +- 2,8 В (AC), не менее.

2.14. Собственные шумы измерителя «ERA-MAX» при измерении в режиме Multimax с подключенной многоэлектродной косой «Multimax», характеризуются средними отсчетами "n" по цифровому табло измерителя «ERA-MAX», и соответствуют уровню шумов измерителя при работе с входами MN, и не превышают значение: 0,5 мкВ - для частот 1,22; 2,44; 4,88; 9,76; 19,52Гц.

# **3. СОСТАВ ПОСТАВКИ МНОГОЭЛЕКТРОДНОЙ УСТАНОВКИ «ERA-MULTIMAX».**

## 3.1. В состав поставки многоэлектродной установки «ERA-MULTIMAX» входит:

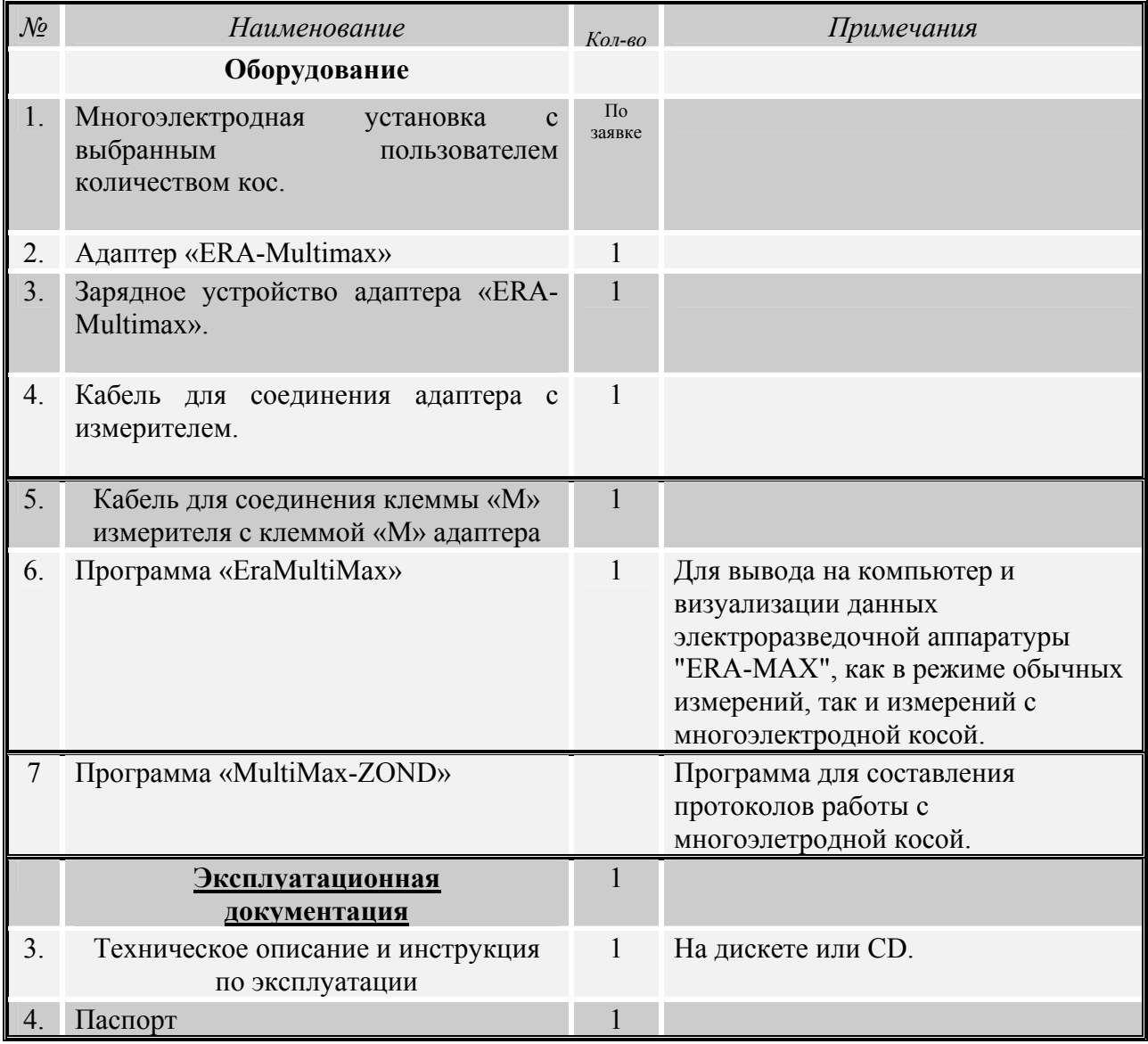

## **УСТРОЙСТВО МНОГОЭЛЕКТРОДНОЙ УСТАНОВКИ «ERA-MULTIMAX»**

- 4.1. Многоэлектродная установка состоит из следующих функциональных блоков: многоэлектродная коса «ERA-Multimax», адаптер «ERA-Multimax».
- 4.2. Многоэлектродная коса подключается к адаптеру, а адаптер в свою очередь подключается к многофункциональному разъему измерителя «ERA-MAX» при помощи входящего в состав поставки кабеля. (см. рис 2). Клемма «М» измерителя соединяется проводом с клеммой «М» адаптера.

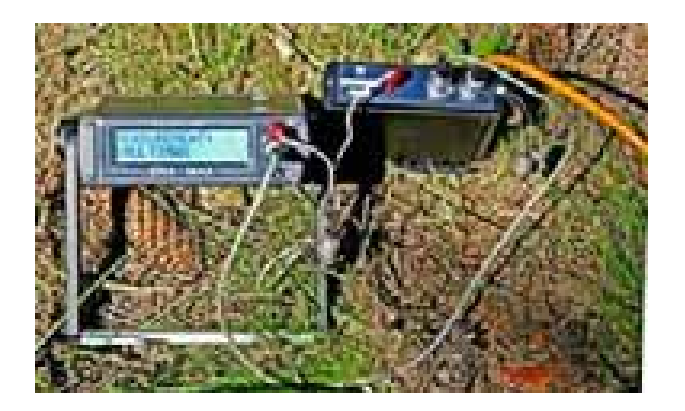

4.3. Работа с измерителя «ERA-MAX» с многоэлектродной установкой

В измерителе «ERA-MAX», модифицированном для работы с многоэлектродной косой дополнительно имеется режим «Multimax».

4.3.1 Для входа в режим «Multimax», в режиме главного меню:

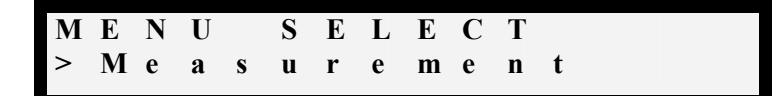

нажмите клавишу **«Enter».** На табло появятся значение текущего файла (участка) «F» (Fail), профиля «L» (Line), пикета «S» (Station), измеренного значения и выбранной частоты.

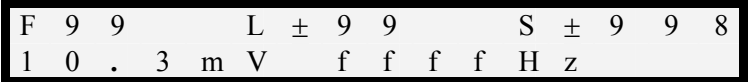

Установка номера файла «F» (Fail), профиля «L» (Line), пикета «S» (Station), и рабочей частоты производится в соответствии с техническим описанием измерителя «ERA-MAX».

Войдите в подменю режима «MEASUREMENT», для этого нажмите кнопку **«**⇔**».**  В измерителях «ERA-MAX» с режимом «Multimax» подменю режима MEASUREMENT» имеет два дополнительных пункта: «Multimax» и «INPUT I»

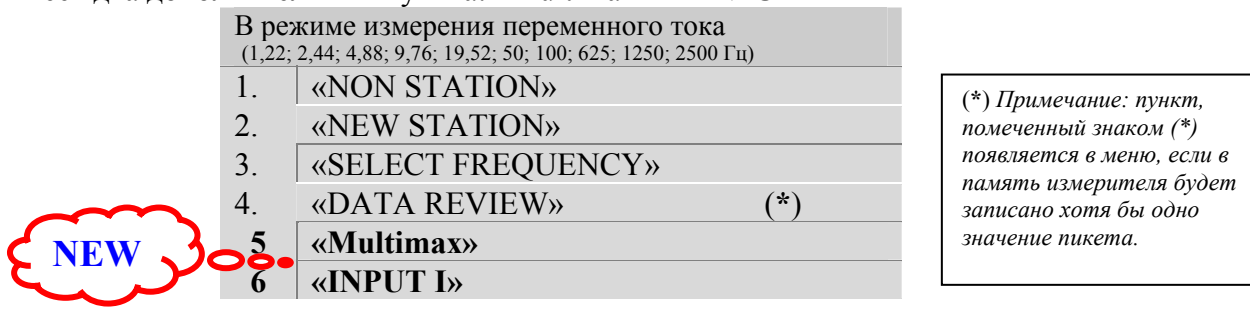

## 4.3.2 Режим записи тока «I».

Режим записи тока используется не для задания тока генератора, а только для записи значения тока, с целью последующего вывода в программах «ERA-Multimax» и «MultiMax-ZOND» таблицы с полным набором параметров измерения.

Для записи в память измерителя выбранного в генераторе значения тока, в подменю режима «MEASUREMENT», выберите пункт меню **«INPUT I»,** в подменю режима «MEASUREMENT»:

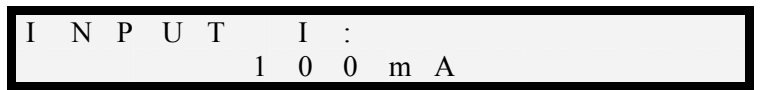

#### 4.4. Режим **«Multimax».**

Для входа в режим **«Multimax»,** в подменю режима «MEASUREMENT», с помощью кнопки **«**⇔**»,** выберите пункт **«Multimax»** и нажмите кнопку **«Enter»**.

Прибор переходит в режим проверки электродов косы, и при положительном результате (когда коса и адаптер подключены, и все электроды косы исправны) появляется надпись:

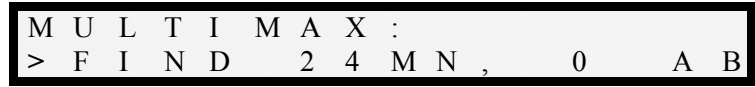

*В данном примере указано, что подключена приёмная коса с 24 электродами.* 

Для выбора метода измерений - протокола опроса косы, нажмите кнопку **«Enter»**.

Далее, с помощью кнопки **«**⇔**»** выберите метод работы.

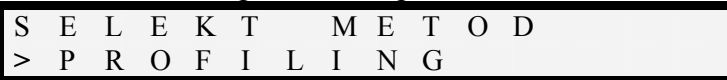

Возможен выбор из двух фиксированных методов и одного пользовательского метода. К фиксированным методам относятся:

- профилирование – PROFAILING

- зондирование – VES

Для создания пользовательского протокола используется программа «MultiMax-ZOND» (см. соответствующее тех. описание), а для записи протокола в память измерителя используется программа «EraMultiMax»

Измеритель производит проверку созданного пользовательского протокола, с тем, что бы избежать возможности совмещения питающего электрода с приёмным.

В случае некорректного создания протокола, при вмешательстве оператора, уже после составления протокола, «запрещенные» варианты коммутации электродов исключаются и в выводимом файле на месте значения разности потенциалов, в этом случае, указывается значение «NON».

Протокол созданный в программе «MultiMax-ZOND» имеет вид таблицы с перечнем переключаемых электродов:

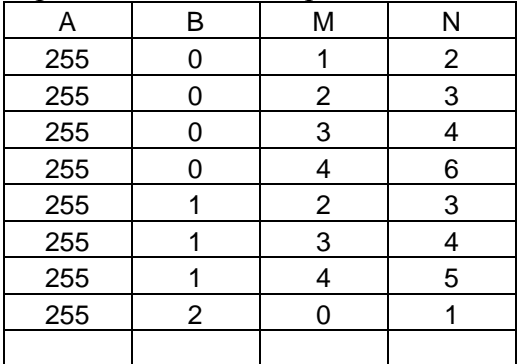

Такая таблица сохраняется в формате \*.txt

Имя файла протокола задает пользователь. По умолчанию фалу присваивается имя вида: ab\_cd\_x, где:

- ab количество приемных электродов;
- сd количество выносных электродов;
- x номер протокола

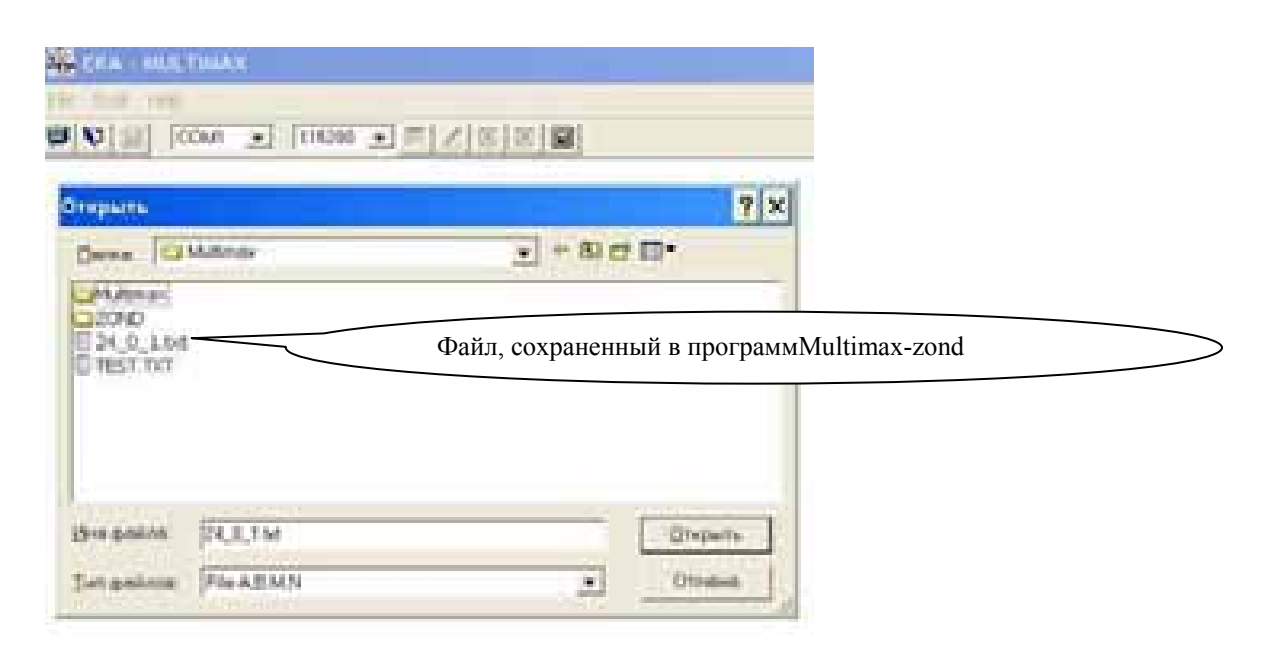

Загрузка протоколов осуществляется программой «ERA-Multimax» (см. соответствующее тех.описание).

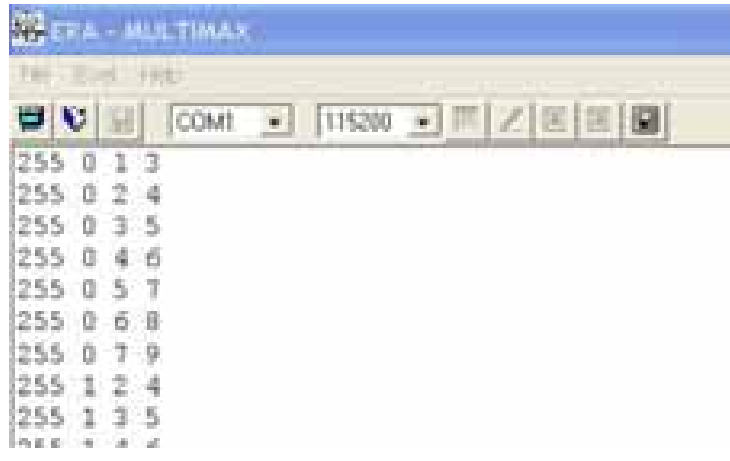

Для загрузки протокола измерений созданного в программе «Multimax-zond» в измеритель «ERA-MAX», необходимо:

 1. Соединить измеритель «ERA-MAX», с помощью входящего в комплект поставки измерителя, кабеля RS-232 с компьютером. (при необходимости использовать адаптер RS-232 – USB).

 2. Запустить программу «ERA-Multimax», выбрать соответствующий COM –порт, установить скорость соединения.

Примечание: если, Вы не знаете на какой порт подключен прибор, Вы, можете это определить в системе Windows проделав следующие операции: «Панель управления» - «Система», вкладка «Оборудование», вкладка «Диспетчер устройств», пункт «Порты COM и LPT». Если Вы используете устройство «USB-COM» из комплекта аппаратуры «ERA-MAX», то в пункте «Порты COM и LPT» появится новое устройство: «PROFILIC USB to serial COMM port», с указанием номера этого порта, например: (COM4).

 3. Для загрузки ранее сохраненного протокола в измеритель, в программе «ERA-Multimax» нажать кнопку **| П**и выбрать соответствующий протокол. Протокол будет загружен в измеритель ERA-MAX. При этом, на табло измерителя отобразится следующее сообщение :

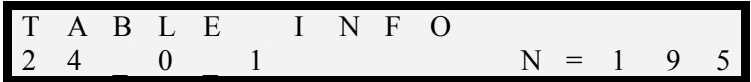

где 24\_0\_1 имя файла, а N – количество измерения в загруженном протоколе (количество строк в таблице протокола).

Эту информацию можно проверить в меню MEMORY.

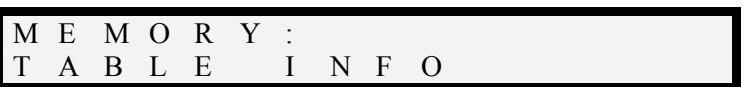

5. Подключение и порядок работы

5.1 Для работы в режиме многоэлектродной установки необходимо подключить измеритель «ERA-MAX» к адаптеру «ERA-Multimax» с помощью кабеля «ERA-Multimax», а многоэлектродную установку к соответствующему разъему адаптера. Адаптер включается автоматически, при подключении к нему многоэлектродной установки.

5.1.1. Включите измеритель«ERA-MAX»

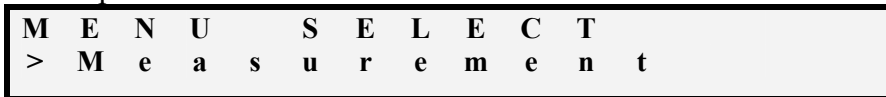

Выберите режим «MEASUREMENT» (нажатие кнопки «Enter»).

На табло появятся значение текущего файла (участка) «F» (Fail), профиля «L» (Line), пикета «S» (Station), измеренного значения и выбранной частоты.

Для входа в подменю режима «MEASUREMENT» нажмите кнопку «⇔» и выберите подпункт меню **«Multimax».** 

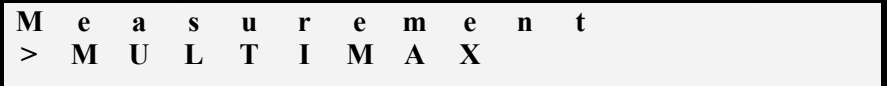

Нажмите кнопку **«Enter»**.

При правильно подключенной косе и адаптере появиться сообщение:

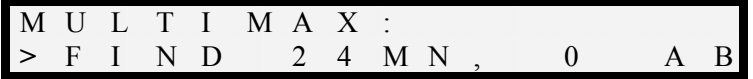

Нажмите кнопку **«Enter»** и с помощью кнопки «⇔» выберите метод работ : PROFAILING; VES или пользовательский протокол.

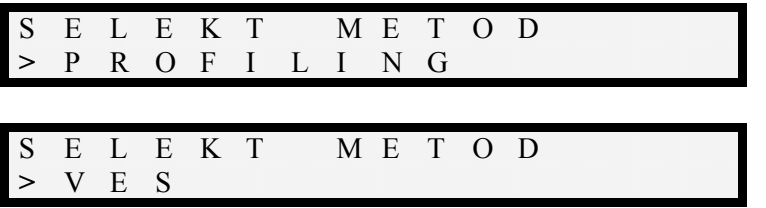

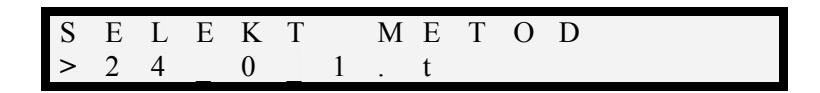

5.1.2. Режимы Profiling и VES. При выборе одного из этих двух методов на дисплее будут последовательно отображаться диалоговые меню настройки:

Ввод индекса (пикета) электрода «A»

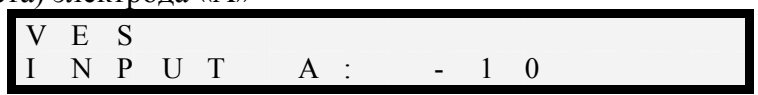

Для изменения пикета электрода А нажмите кнопку «⇔». Для изменения знака – нажмите кнопку «М». Для подтверждения выбранного значения нажмите **«Enter»**.

Ввод индекса (пикета) электрода «B»

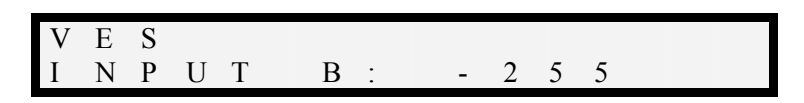

(индекс 255 обозначает «бесконечность»)

После нажатия кнопки **«Enter»** появится сообщение о необходимости установки электрода на ранее выбранный пикет :

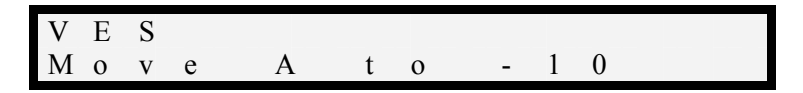

При нажатии кнопки **«Enter»** измеритель переходит к выполнению измерения в соответствии с выбранными установками.

На дисплее индицируется номер текущего измерения; количество «переносов» питающего электрода и общее число измерений.

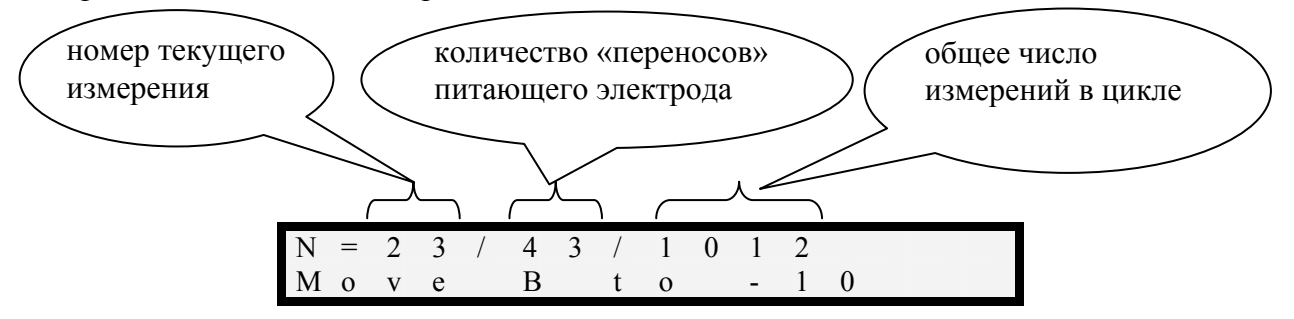

По окончании первого цикла измерений, т.е. когда будут опрошены все приемный электроды, при первом значении индекса (пикета) питающего электрода на дисплее отобразится значение «номера текущего измерения» = 0.

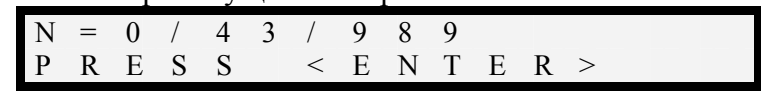

Для продолжения измерений необходимо нажать кнопку **«Enter»**

Появится сообщение о необходимости переноса питающего электрода «B».

После того как питающий электрод будет физически перенесен на пикет с указанным номером, нужно нажать кнопку **«Enter»** и изменения будут продолжены.

5.1.3. Режим - «пользовательский протокол».

На дисплее прибора отображаются первые 8 символов имени файла пользовательского протокола.

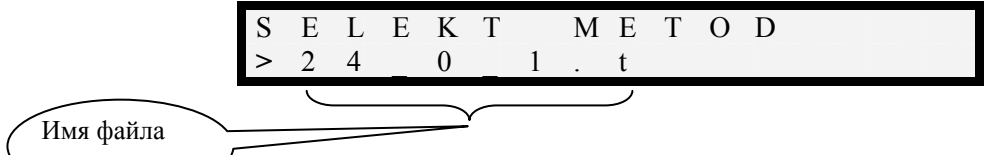

После нажатия кнопки **«Enter»** на дисплее будет выведено сообщение о начальной точке электродов «A» и «B»: протокола

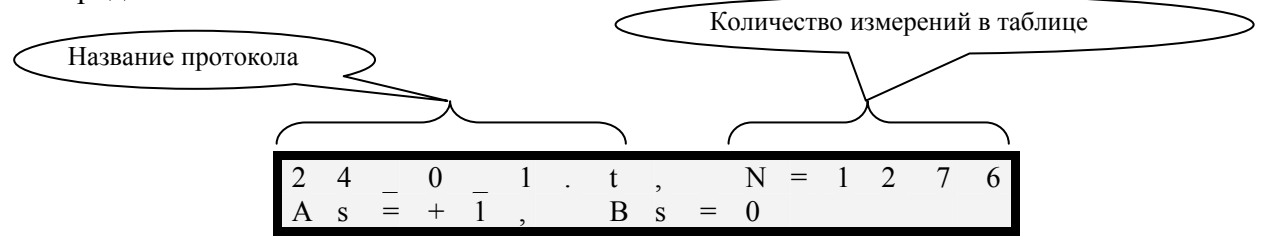

As – начальный индекс электрода «A»; Bs - начальный индекс электрода «B».

При нажатии кнопки **«Enter»** начнется процесс измерений.

По окончании первого цикла измерений в соответствии с загруженным протоколом, т.е. когда будут опрошены все приемный электроды, в соответствии с загруженным протоколом, при первом значении индекса (пикета) питающего электрода на дисплее отобразится значение «номера текущего измерения» = 0 и сообщение о необходимости перенести питающий электрод (или оба электрода «А» и «В», если это предусмотрено в протоколе).

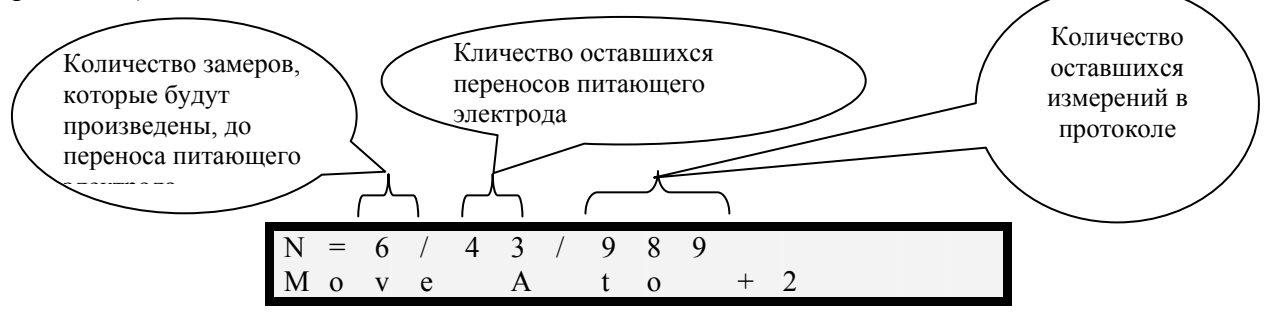

- 5.1.4. Нажатие кнопки **«Enter»** или «⇔» приводит к приостановке измерений. Для продолжения измерений необходимо нажать кнопку **«Enter»,** а для выхода из режима измерений – нажатькнопку **«Сancell»**.
- 5.1.5. По окончанию цикла измерений на дисплее появится сообщение:

 $N = 0 / 0 / 0$ P R E S S < E N T E R >

После нажатия кнопки **«Enter»** прибор перейдет в режим главного меню.

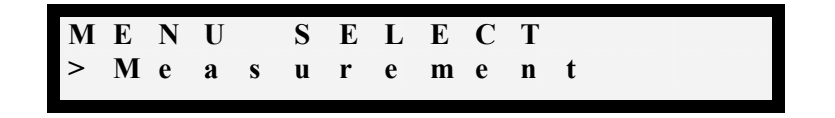

6. Зарядка адаптера осуществляется с помощью сетевого адаптера, аналогичного адаптеру измерителя. Адаптер подключается к разъему с надписью «Cable System».